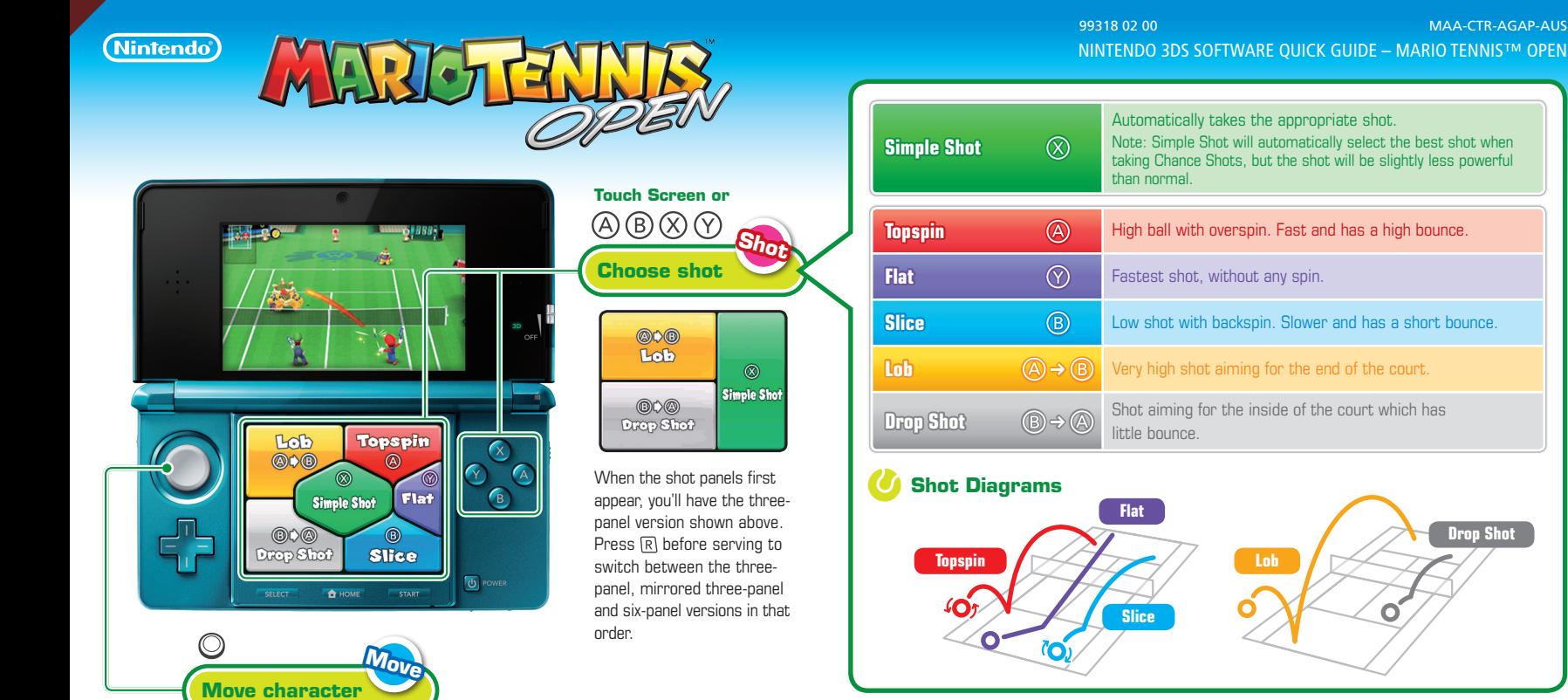

Note: Press  $\overline{R}$  to jump for a ball that's out of reach and return it.

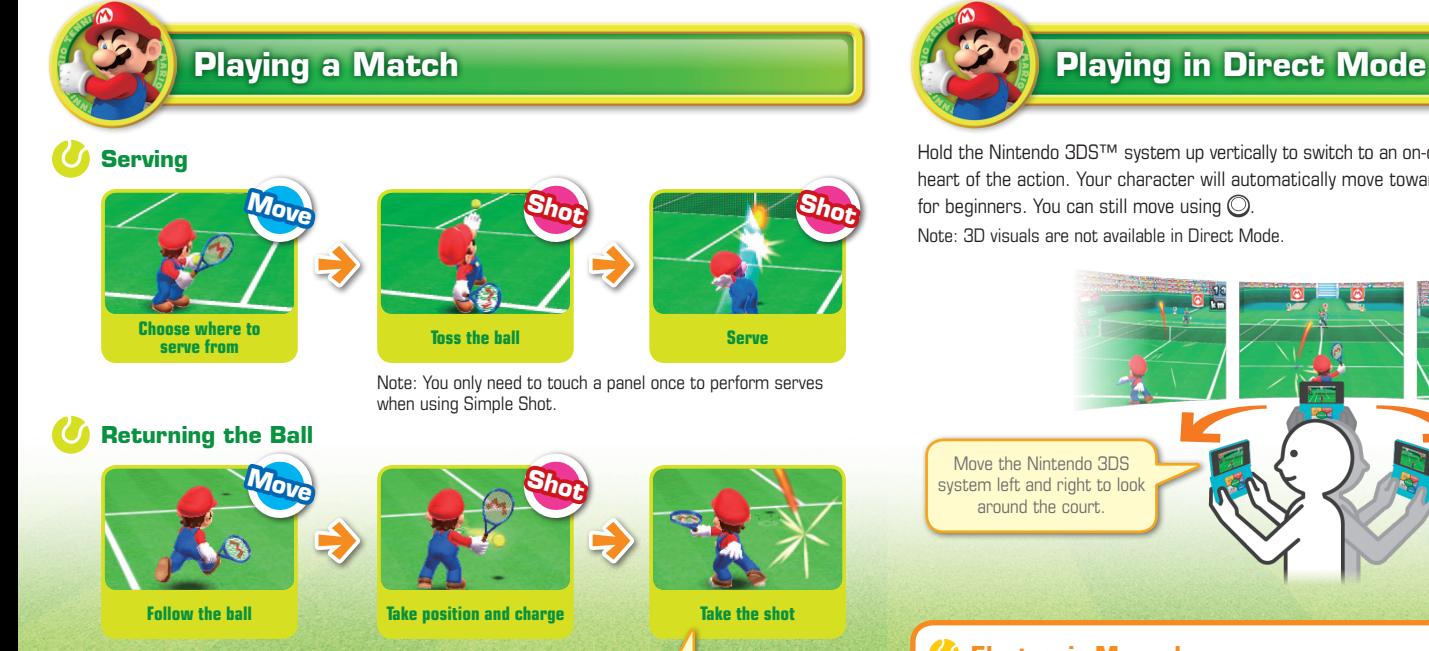

## **Chance Shots**

Stand on a coloured Chance Area and use a shot of the same colour to increase the effectiveness of your shot.

Press  $\circledcirc$  in a purple Chance Area to perform a powerful smash!

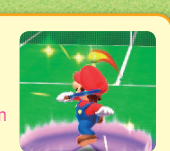

After you've taken position, your character will take the shot automatically when the ball approaches.

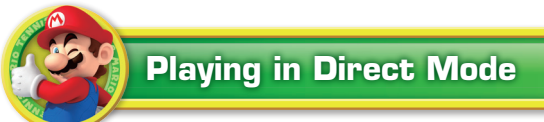

Hold the Nintendo 3DS™ system up vertically to switch to an on-court view that takes you right to the heart of the action. Your character will automatically move towards the ball, making this mode ideal for beginners. You can still move using  $\bigcirc$ .

Note: 3D visuals are not available in Direct Mode.

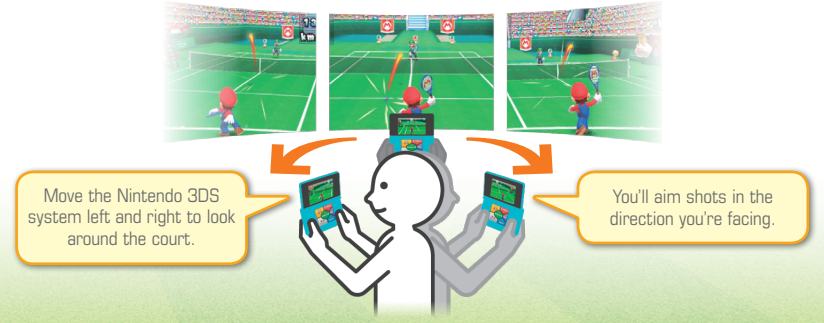

# **Electronic Manual**

Select the icon for this software on the HOME Menu and touch MANUAL to view the electronic manual. Please read this manual thoroughly to ensure maximum enjoyment of your new software.

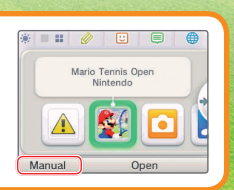

**Drop Shot**

This software title includes an electronic manual to reduce the amount of paper used in its packaging. For support, please consult the electronic manual, the Nintendo 3DS Operations Manual or the Nintendo website.

# **Local Multiplayer 图 9日**

Play with other players who are immediately nearby using local wireless.

# **You Will Need:**

- Nintendo 3DS system ............................. One for each player
- MARIO TENNIS™ OPEN Game Card ........ At least one
- Note: Players with a MARIO TENNIS OPEN Game Card can play using े Ray Local Play, and those without can play using o) Ray Download Play.

## **Creating Local Rooms**

#### **Player with a Game Card**

- Select LOCAL MULTIPLAYER, then CREATE LOCAL ROOM.
- Once the names of the players have appeared on the screen, select READY and follow the instructions on screen.

Connect to the internet to compete against other people in Australia and New Zealand.

#### **Exhibition**

Play with friends in groups of up to four people. Follow the instructions on screen to create a room to gather friends, then take part in games with each other.

Use the  $\Box$  friend list on the HOME Menu to register and manage friends. Note: For information about the friend list, refer to the Operations Manual.

#### **Open Match**

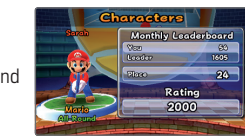

Test your skill against players across Australia and New Zealand in singles matches and see how you rate on the player rating leaderboard. Follow the instructions on screen.

Each player's rating will start with a value of 2000. This value will increase as you score points during matches, and decrease when your opponent scores points.

Note: You can restrict online interaction and/or StreetPass functionality via Parental Controls. For more information, refer to the Nintendo 3DS Operations Manual.

## **Joining Rooms**

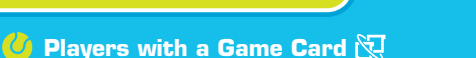

Select LOCAL MULTIPLAYER, then the room you'd like to join.

# **Players without a Game Card >>)品**

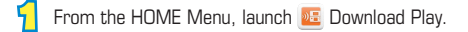

Select the Nintendo 3DS logo, then MARIO TENNIS OPEN. Note: MARIO TENNIS OPEN will appear in the list whenever a player with a Game Card creates a room.

#### Wait for the game to start.

Note: When playing with a player who does not have a Game Card, the selection of characters and courts will be limited.

# **Communication Modes**

**You can play MARIO TENNIS OPEN/using three communication modes. Expand your game through playing with other people.**

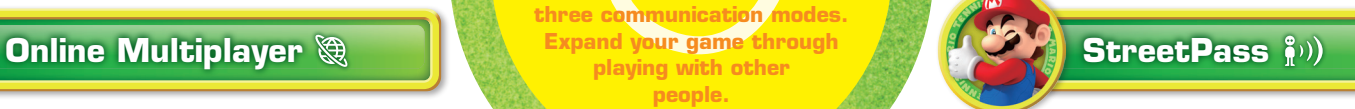

With StreetPass™ activated. Mii™ information will be exchanged automatically, allowing you to play two different game modes.

#### **StreetPass Match**

Play a singles match against a Mii met through StreetPass.

**Ring Shot**

Mario Tennis Open

 $5$  Back

Search Again

Play Ring Shot with a Mii met through StreetPass.

Choose an outfit and find your own style!

You will earn coins when you play through StreetPass. Use coins to buy new clothes and rackets for your Mii in the Item Shop.

# **Activating StreetPass**

You'll be asked whether you'd like to use StreetPass when starting the game for the first time. Follow the instructions on screen. If StreetPass communication has taken place,  $\bigcirc$  will appear on the file selection screen.

Note: To change this setting later, select STREETPASS, then STREETPASS SETTING. You will be asked if you want to use StreetPass. Choose YES or NO.

**IMPORTANT:** Please read the separate Important Information Leaflet.

© 2012 Nintendo/CAMELOT. Trademarks are property of their respective owners. Nintendo 3DS is a trademark of Nintendo. © 2012 Nintendo.

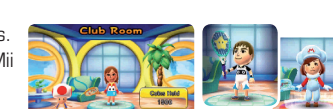